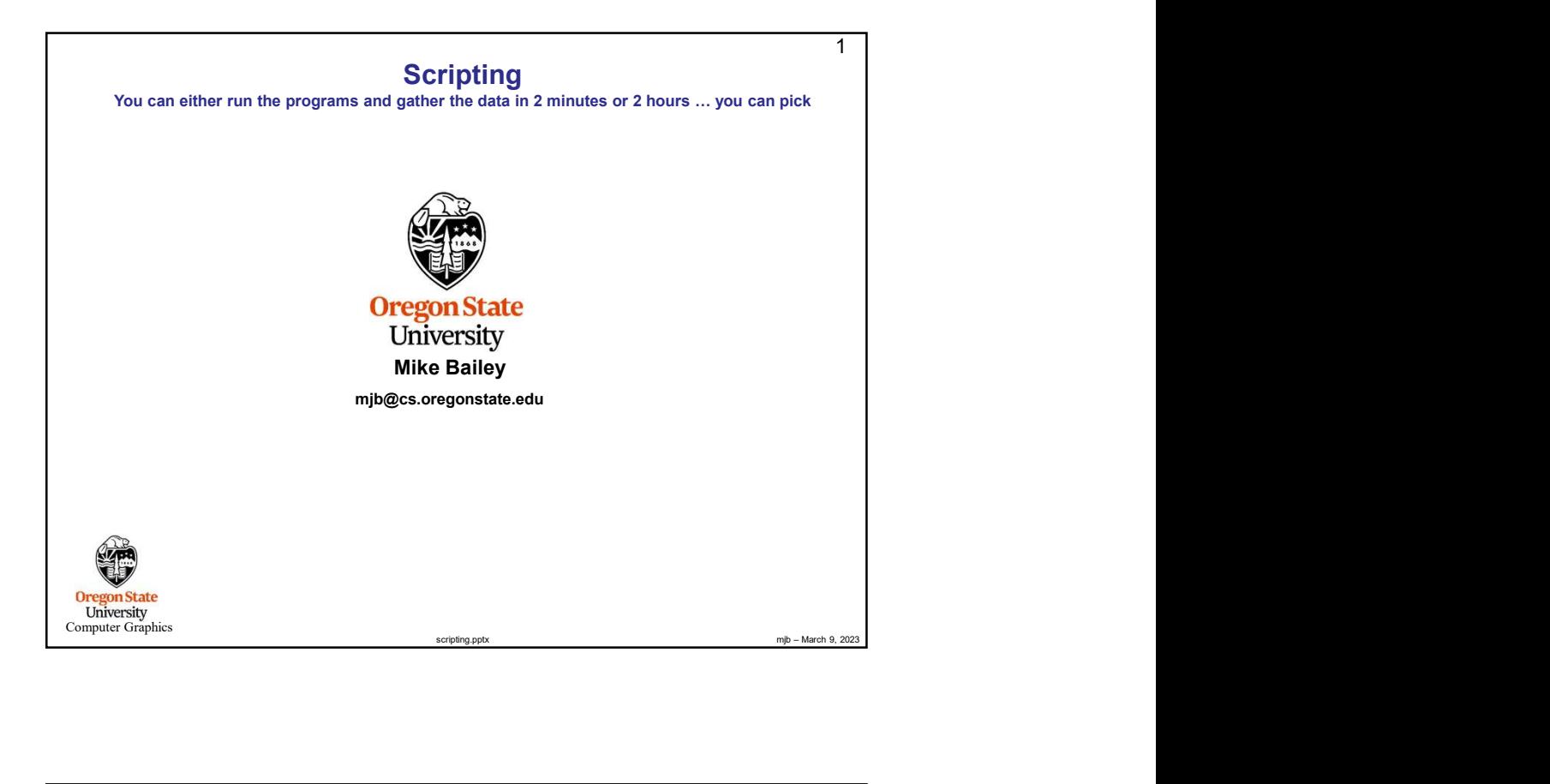

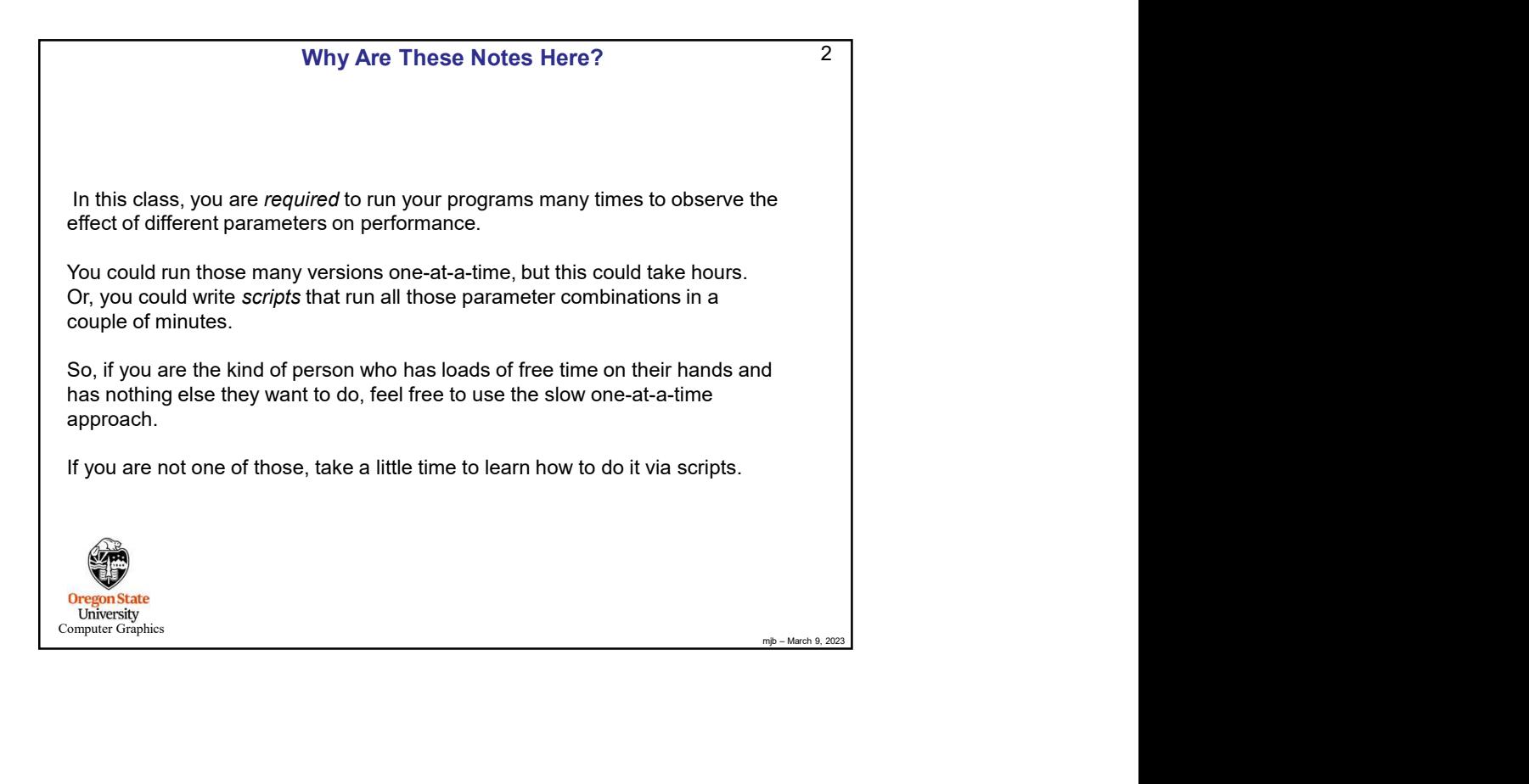

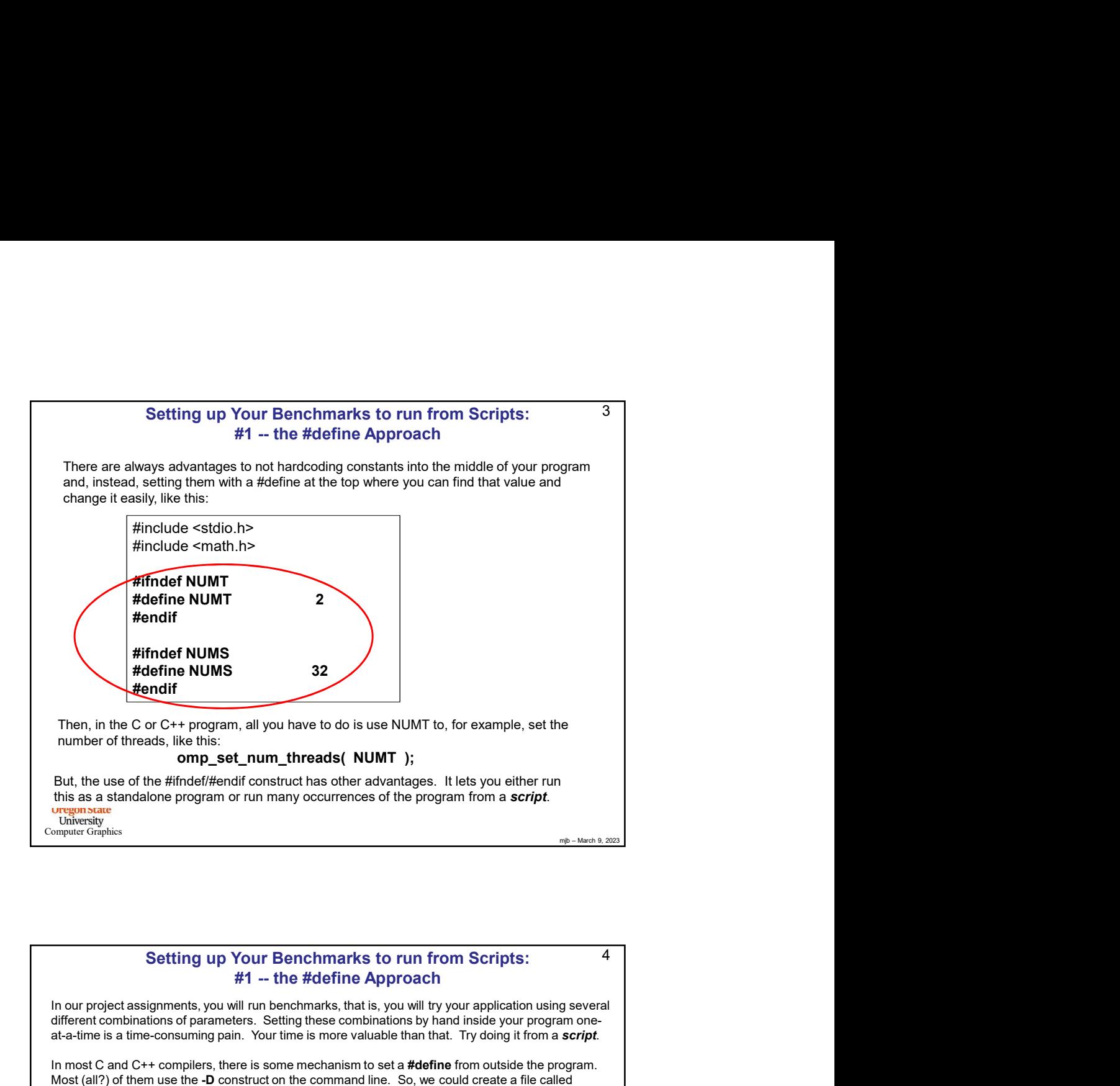

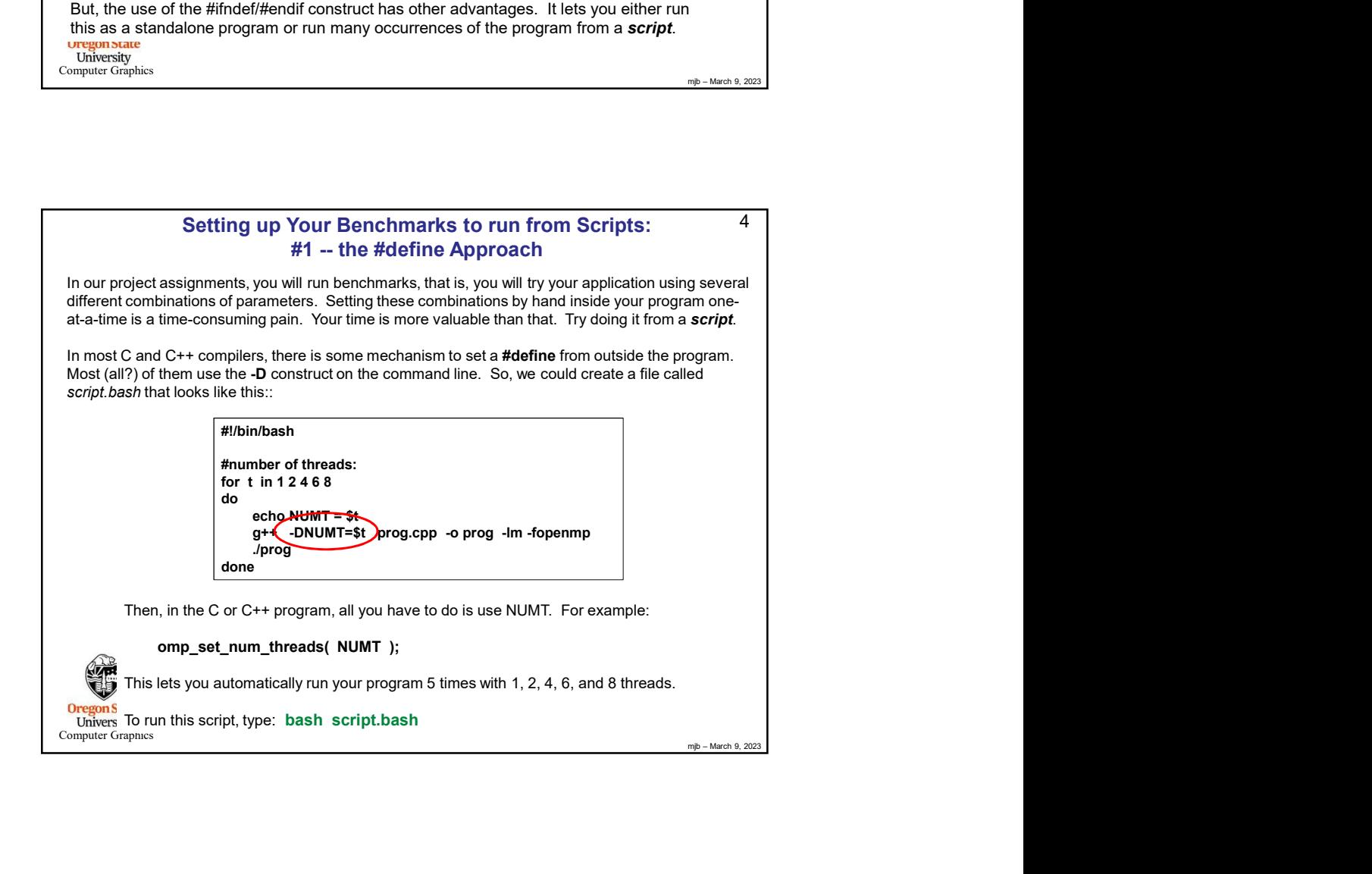

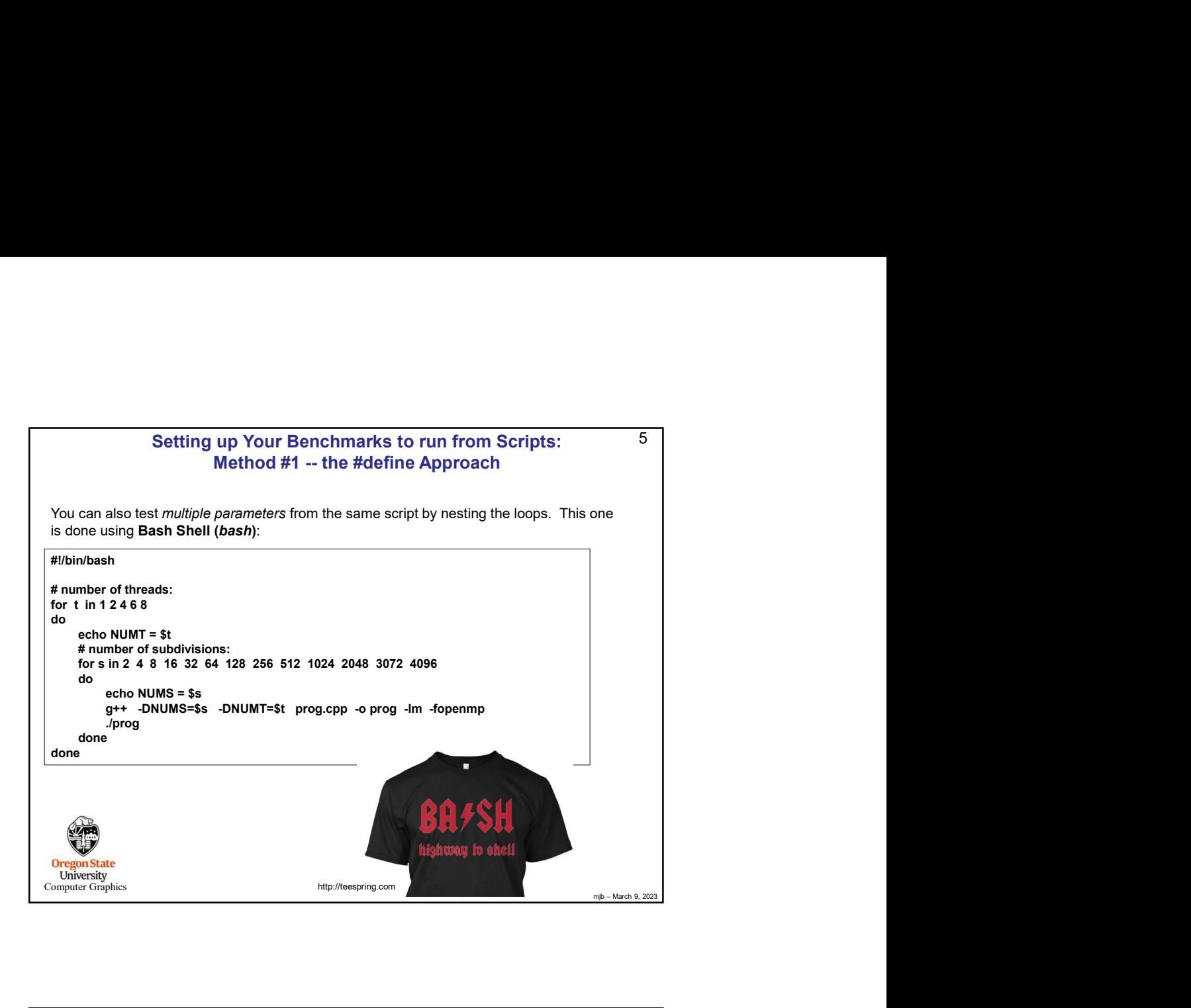

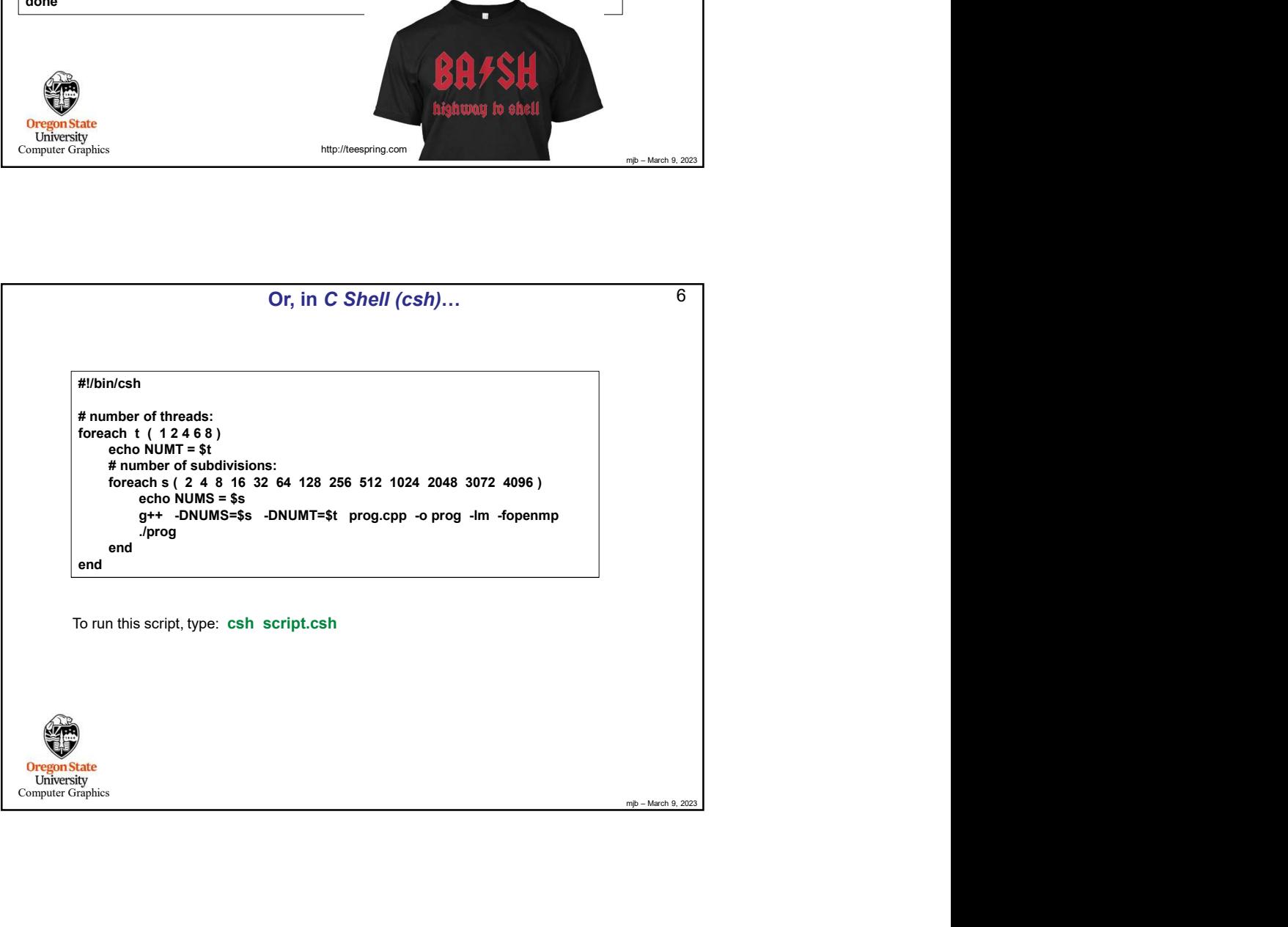

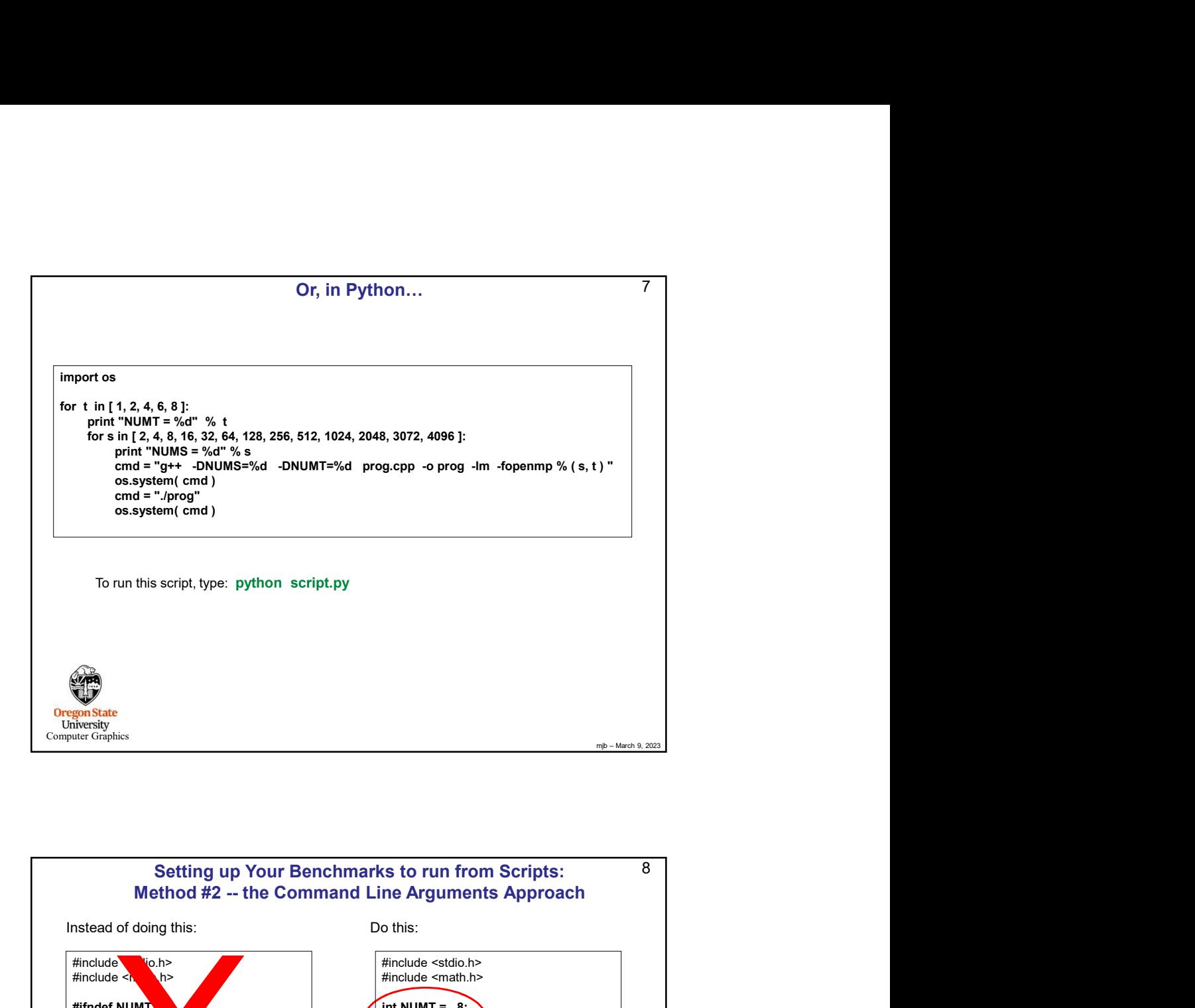

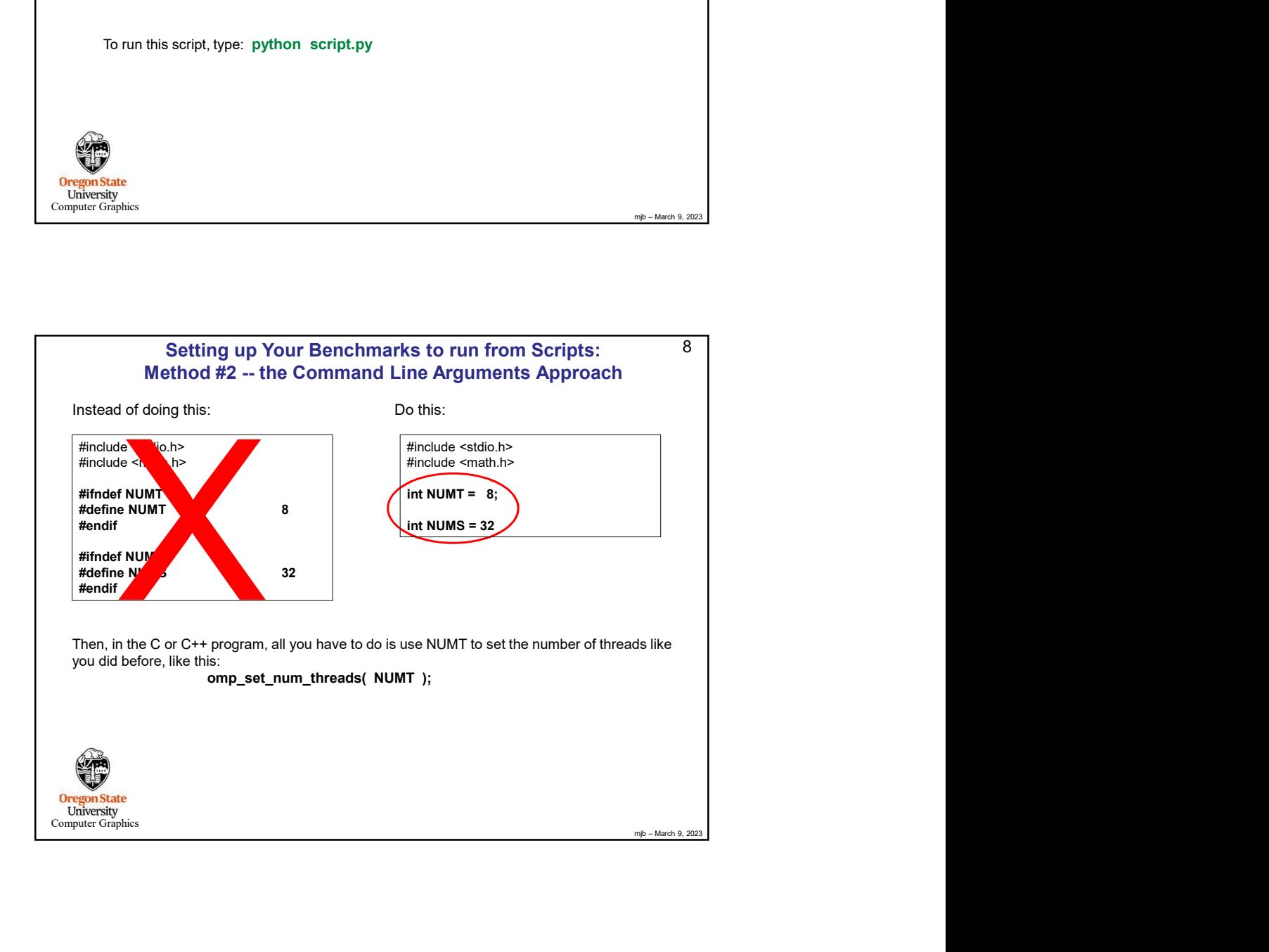

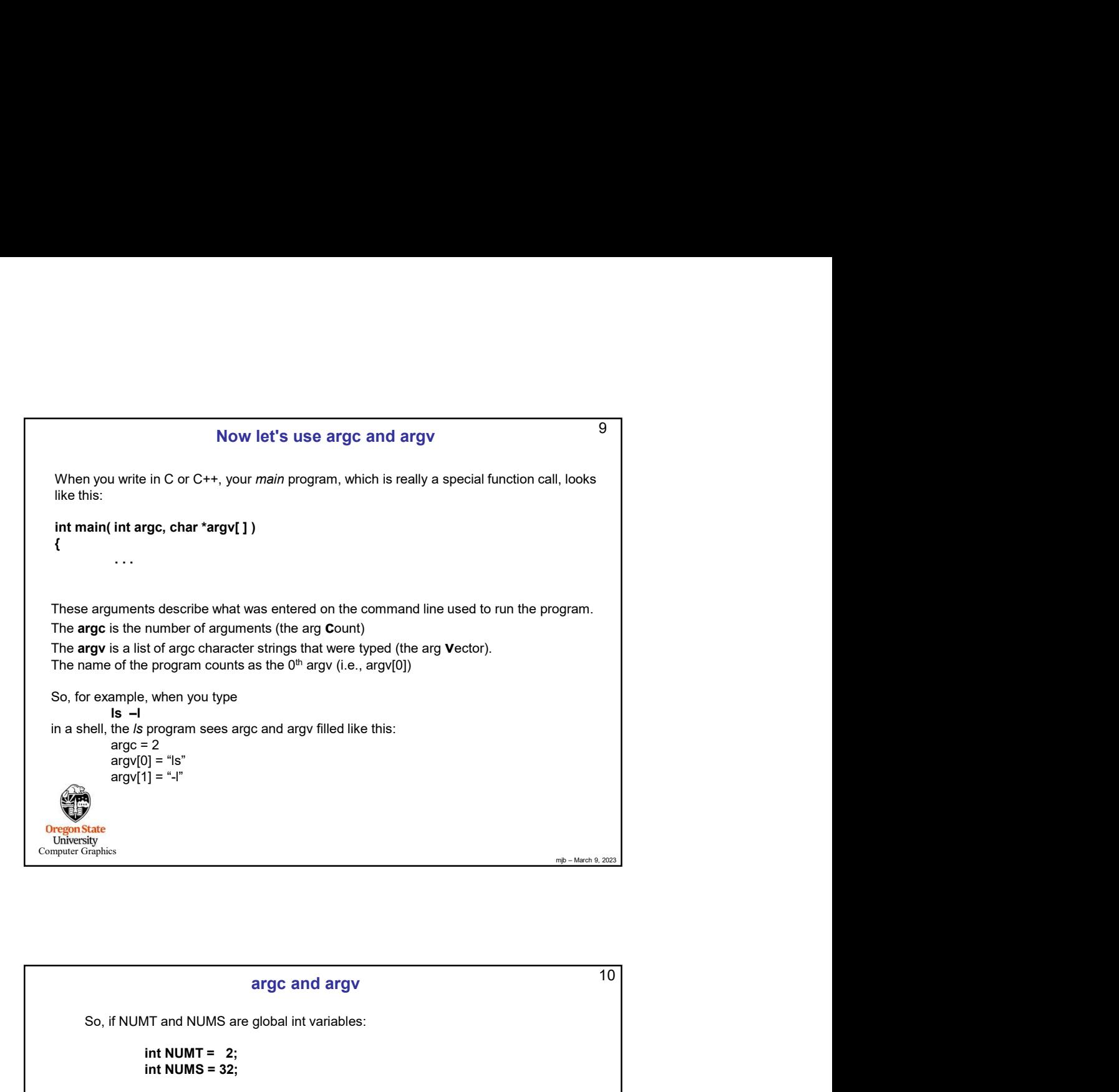

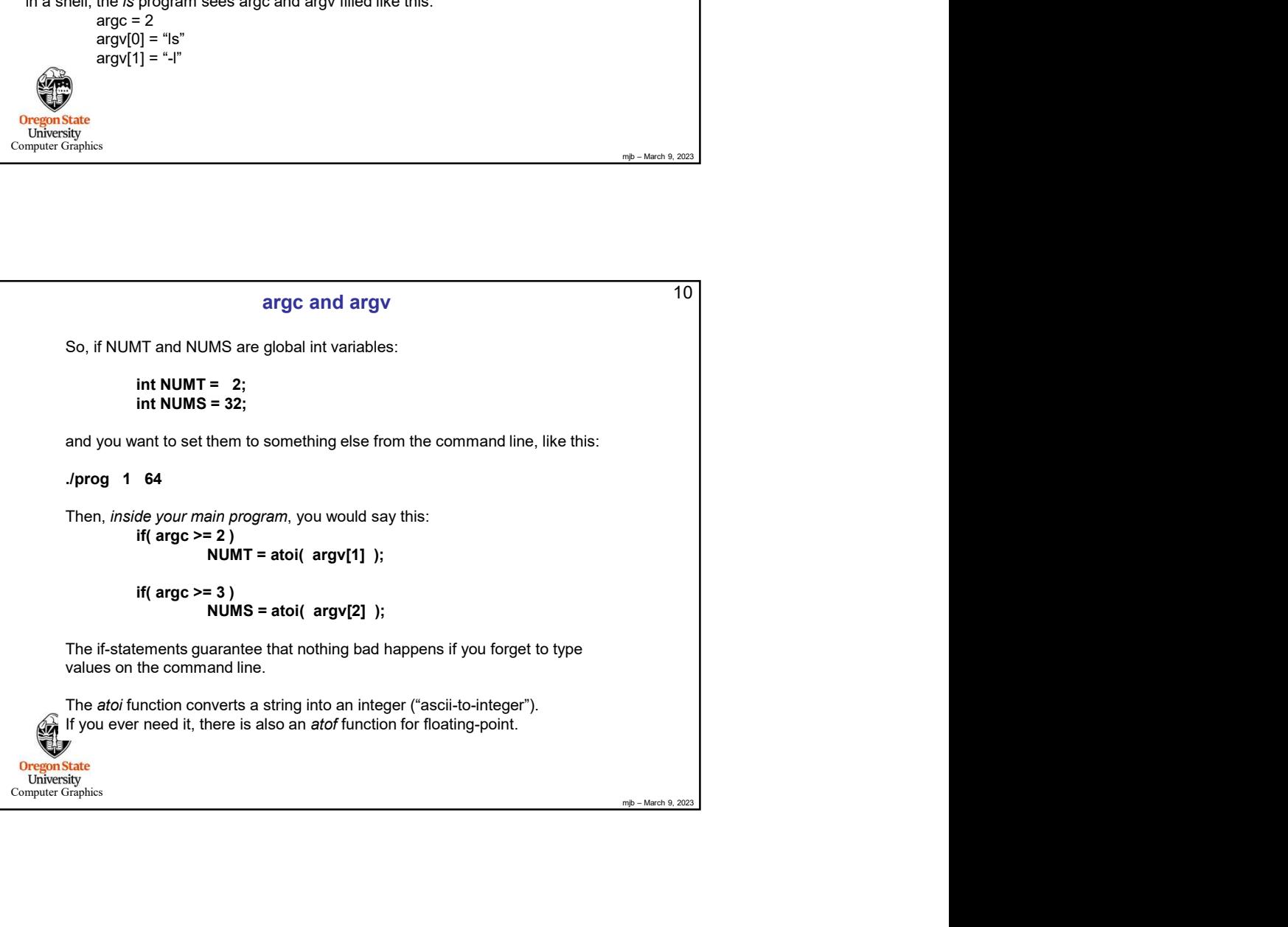

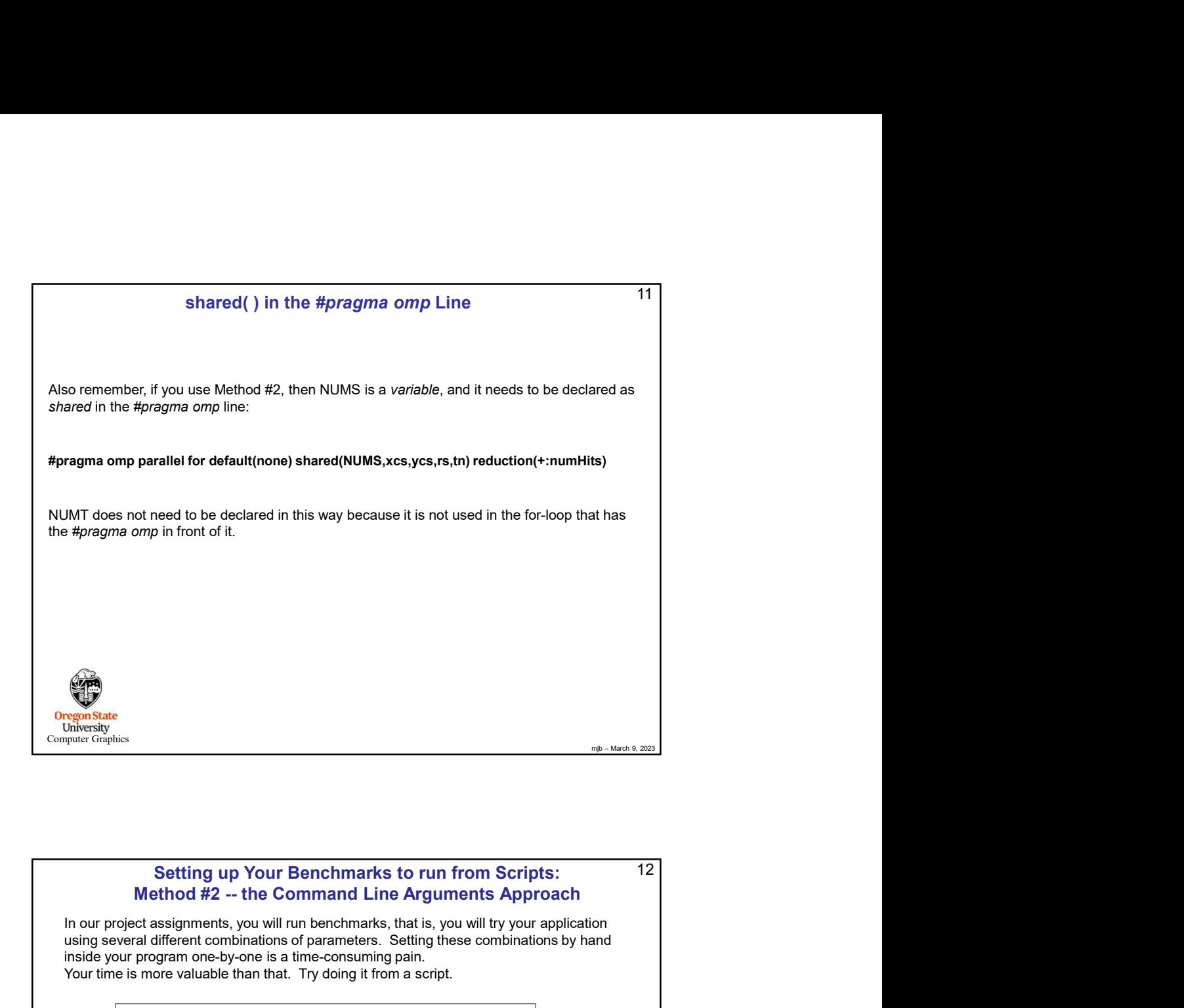

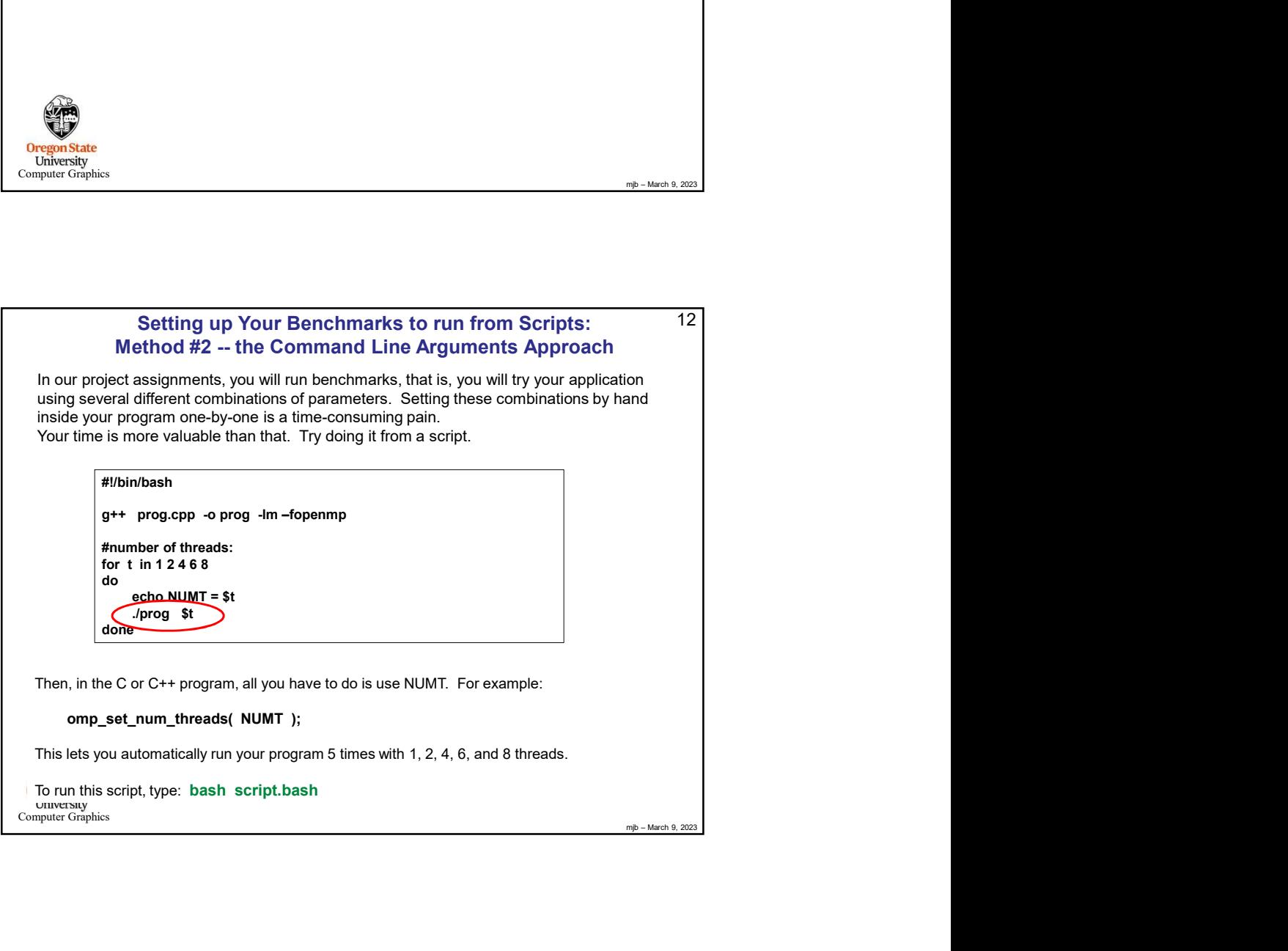

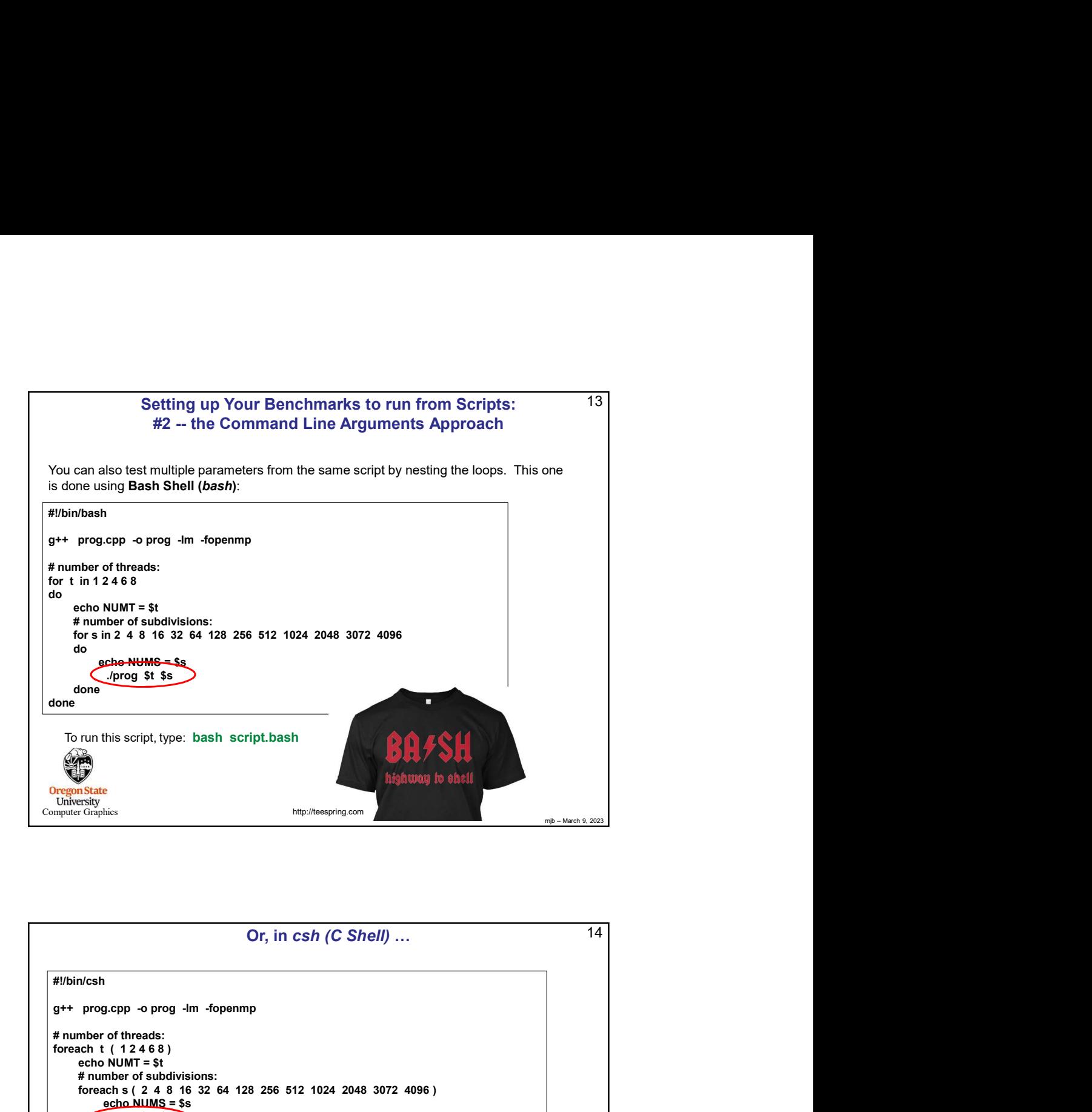

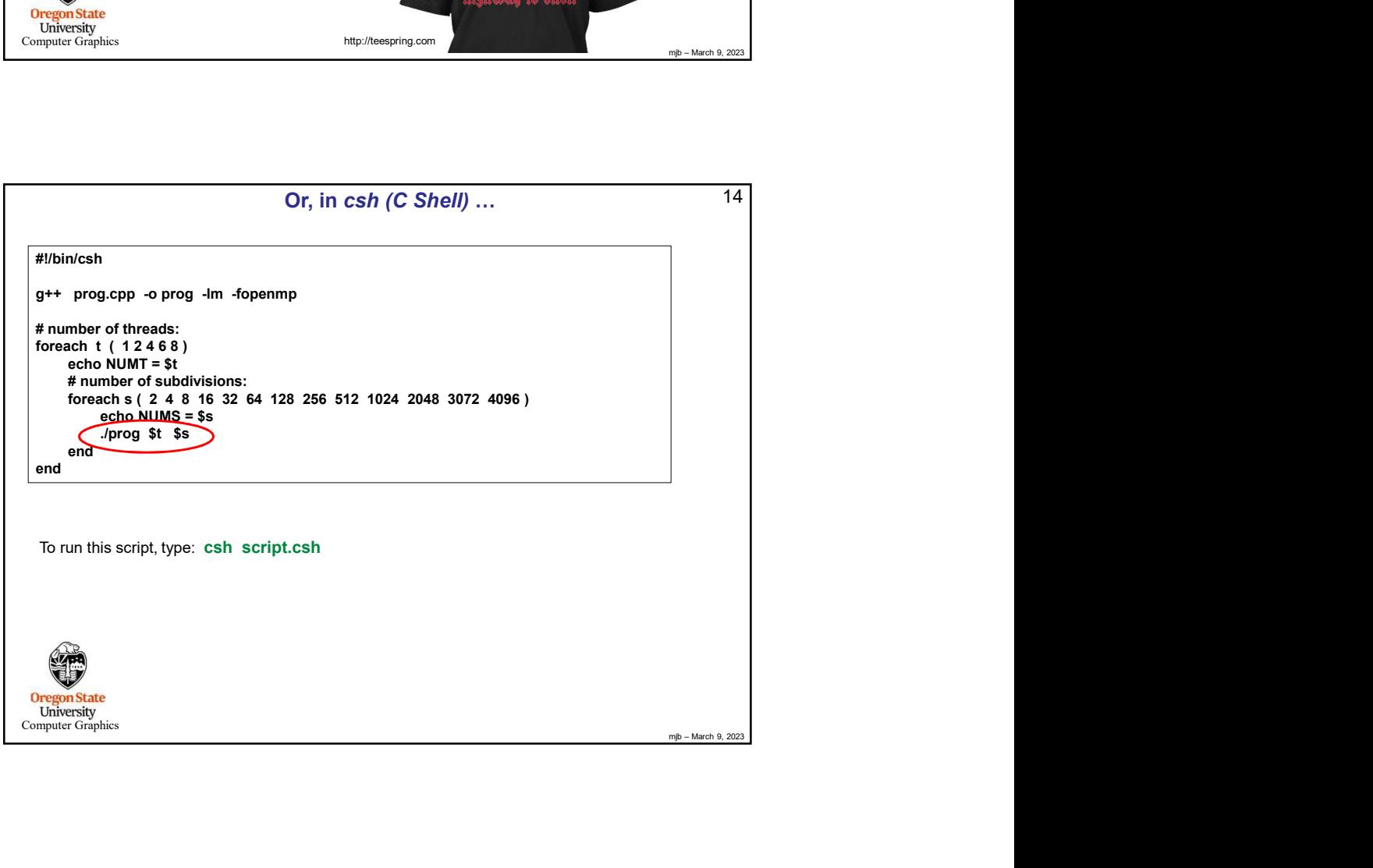

```
Or, in Python...<br>
import os<br>
cmd = "g++ prog.cpp -o prog -lm -fopenmp"<br>
os.system(cmd)<br>
for t in [1, 2, 4, 6, 8]:<br>
print "NUMT = %d" %t"<br>
ors in [2, 4, 8, 16, 32, 64, 128, 256, 512, 1024, 2048, 3072, 4096]:<br>
tors in [2, 4
      Or, in Python...<br>
system( cmd )<br>
cmd = "g++ prog.cpp -o prog -lm -fopenmp"<br>
os.system( cmd )<br>
os.system( cmd )<br>
os.system( cmd )<br>
for the i1, 2, 4, 5, 81, 2, 4, 4, 28, 256, 512, 1024, 2048, 3072, 4096 ]:<br>
print "NUMS = %d
                        Or, in Python... 15<br>
<br>
reprog.cpp -o prog -lm -fopenmp"<br>
cmd)<br>
cmd 3<br>
x, 2, 4, 6, 8 3:<br>
x(1, 2, 4, 6, 4, 12, 26, 56, 512, 1024, 2048, 3072, 4096 ]:<br>
x(1, 2, 4, 6, 3, 2, 64, 128, 266, 512, 1024, 2048, 3072, 4096 ]:<br>

                      Or, in Python...<br>
\begin{array}{c}\n 15 \\
 +\text{prog-cpp -o prog -lm -fopamp''} \\
 (1 \text{ cm } d)\n \end{array}<br>
\begin{array}{c}\n 1.2.4.6.8.1: \\
 1.2.4.6.8.1: \\
 1.2.4.6.8.1: \\
 1.2.4.8.1: \\
 1.2.4.8.4:4:7:4:8\n \end{array}<br>
\begin{array}{c}\n 1.2.4.6.1: \\
 1.2.4.8.1: \\
 2.2.64.12.2.86.512, 1024, 204Or, in Python…
                                                                                                                                                         mjb – March 9, 2023
                                                                                                                                                                      15import os
                            md)<br>
\begin{bmatrix}\n\mathbf{0.4} & \mathbf{0.5} \\
\mathbf{0.4} & \mathbf{0.5} \\
\mathbf{0.5} & \mathbf{0.6} \\
\mathbf{0.6} & \mathbf{0.7} \\
\mathbf{0.7} & \mathbf{0.8} \\
\mathbf{0.8} & \mathbf{0.9} \\
\mathbf{0.9} & \mathbf{0.9} \\
\mathbf{0.9} & \mathbf{0.9} \\
\mathbf{0.9} & \mathbf{0.9} \\
\mathbf{0.9} & \mathbf{0.9} \\
\mathbf{0.9} & \mathbf{0.9} \\
\mathbf{0.9} & \for t in [ 1, 2, 4, 6, 8 ]:
              print "NUMT = %d" % t
              for s in [ 2, 4, 8, 16, 32, 64, 128, 256, 512, 1024, 2048, 3072, 4096 ]:
                     print "NUMS = %d" % s<br>cmd = "./prog %d %d" % (s, t)
    To run this script, type: python script.py
  Oregon State
University<br>Computer Graphics
```
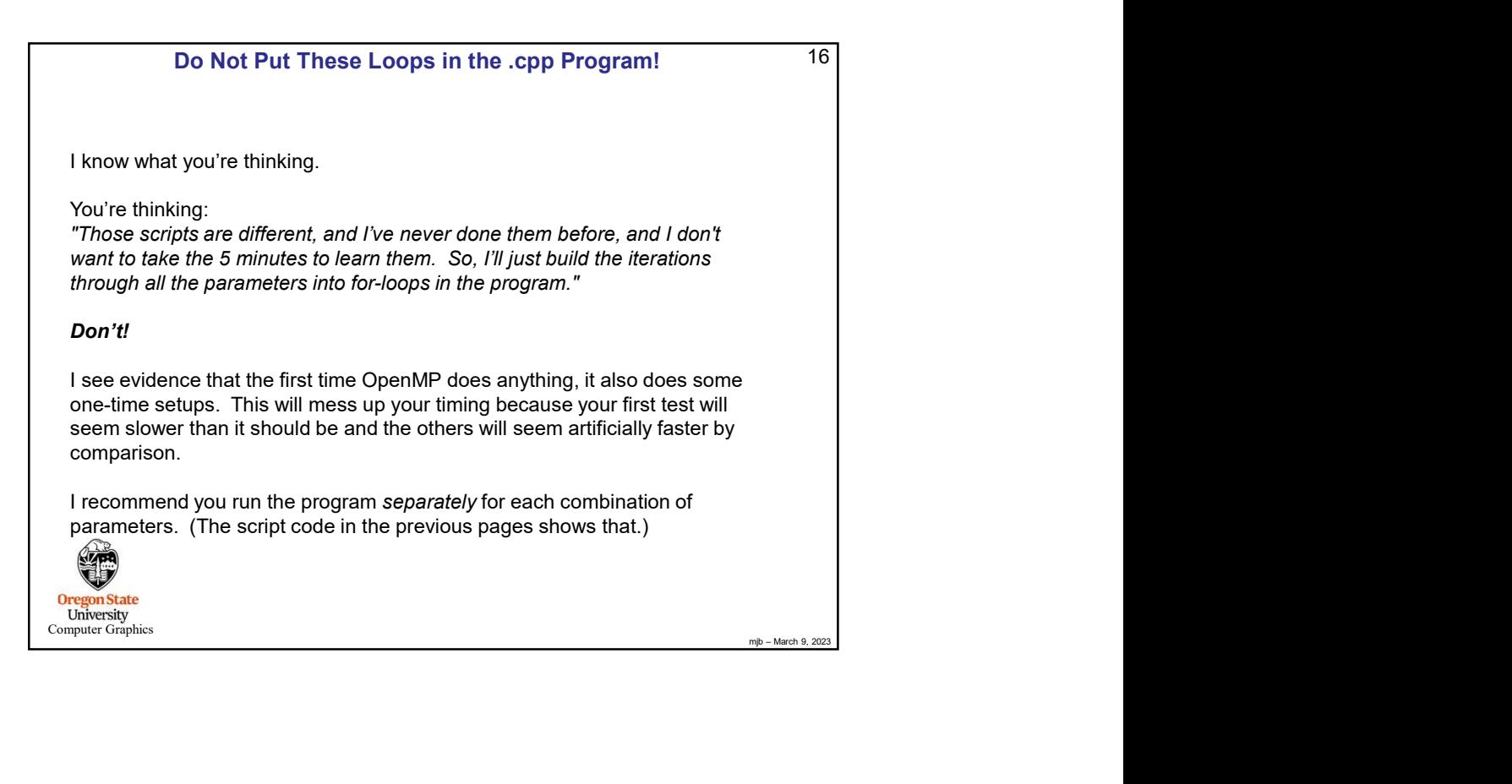

## Diverting to a File **Exercise 2018** 17

17<br>
but)<br>
e.<br>
e.<br>
irst.)<br>
irst.)<br>
why – March 9, 2023 We all have a tendency to want to write our performance results out using printf (or cout) so that we can see them on the screen. That's fine. But, then we want to get those results into a file. You could mess with file I/O, or you could use a *divert* on the command line. Diverting to a File 17<br>
You all have a tendency to want to write our performance results out using *pinit* (or coot)<br>
so that we can see them on the screen. That's fine. But, then we want to get those results<br>
into a file.

If you are currently running your program like this:

./proj01

**Oregon State**<br> **Computer Graphics** 

and it prints to the standard output screen via printf or cout, then running it like this:

./proj01 > output.csv

will write your results into the file output.csv

(If you do it a second time, you will probably have to remove the previous output.csv first.)

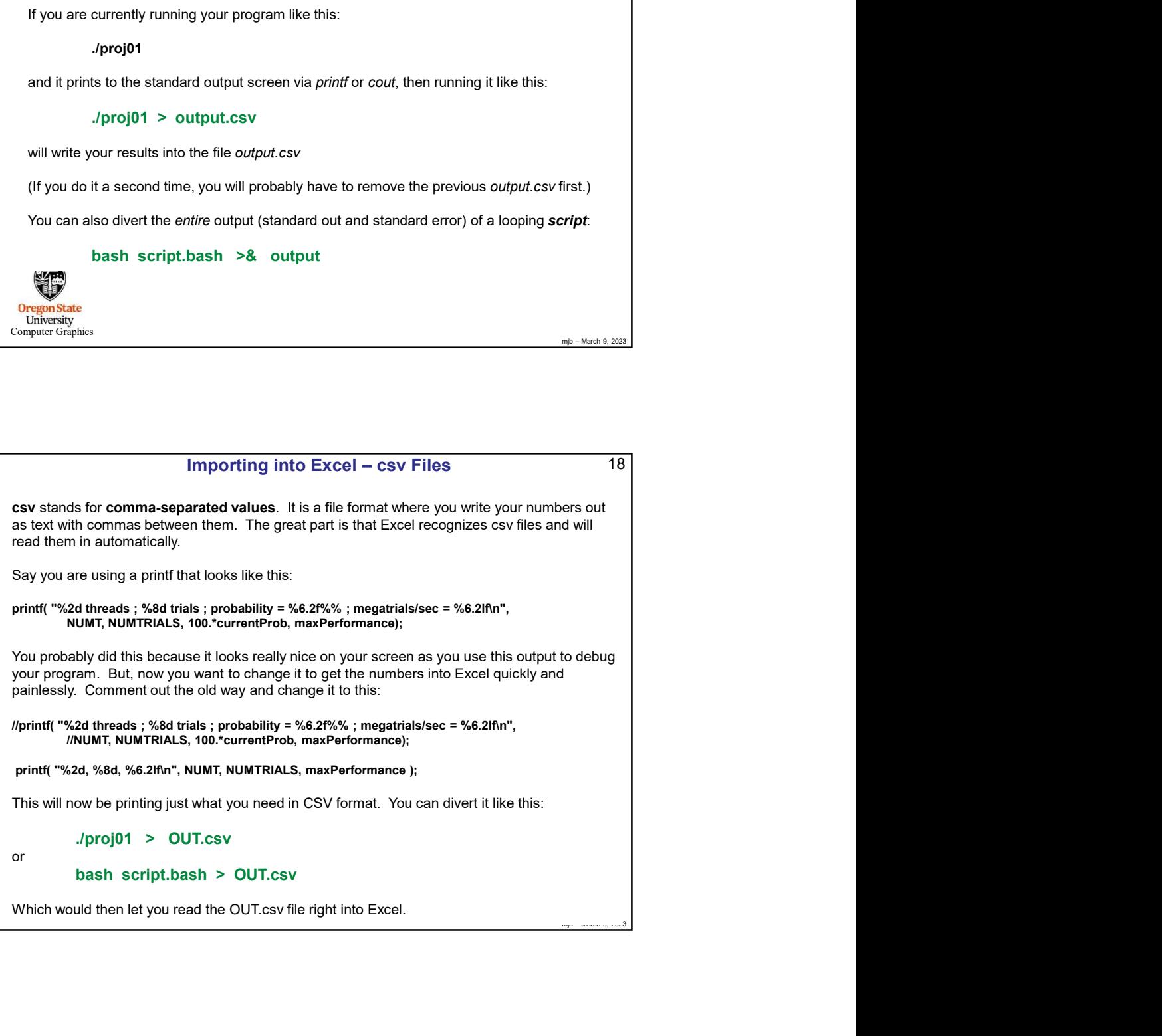

 $17 \vert$ 

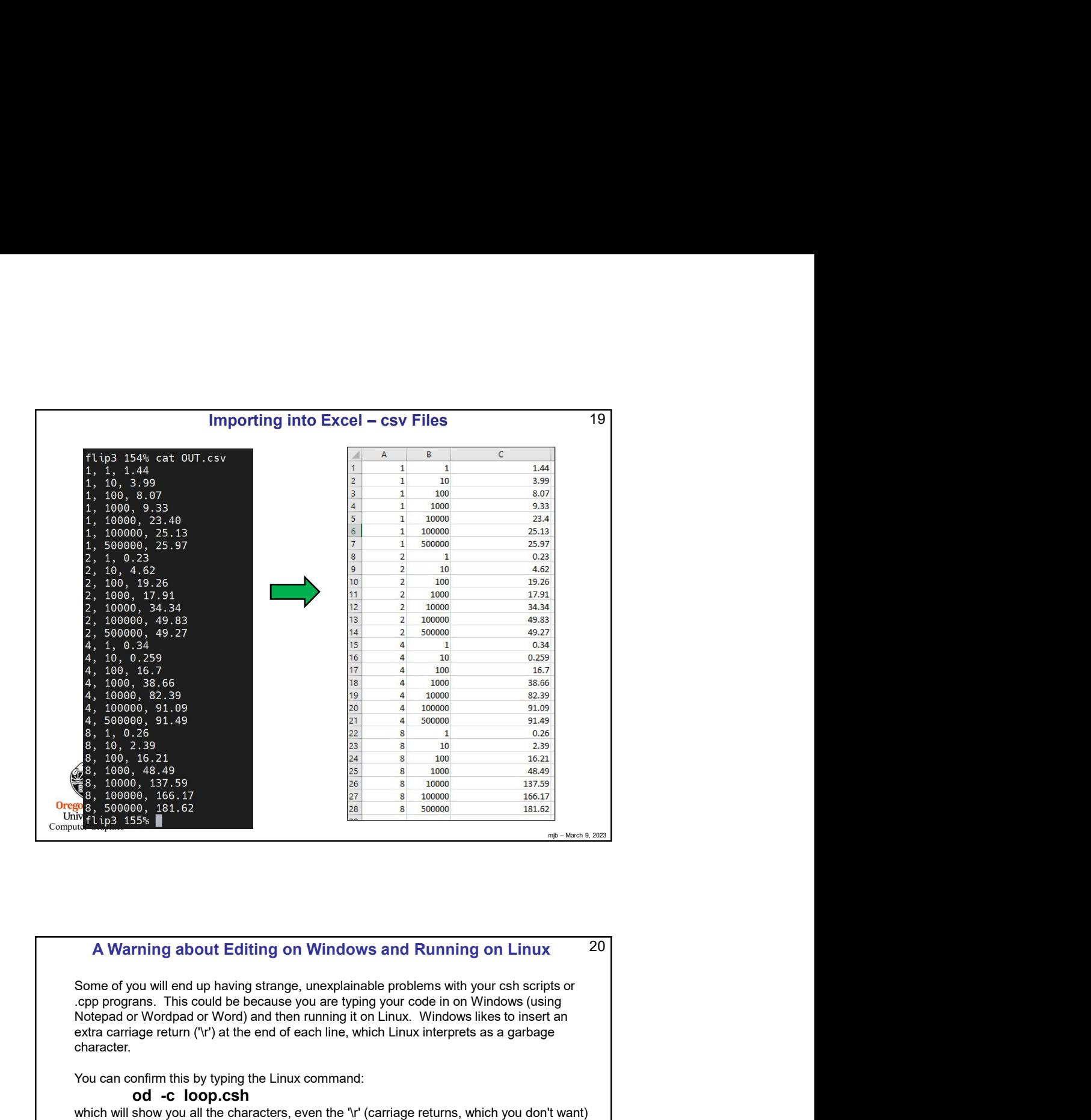

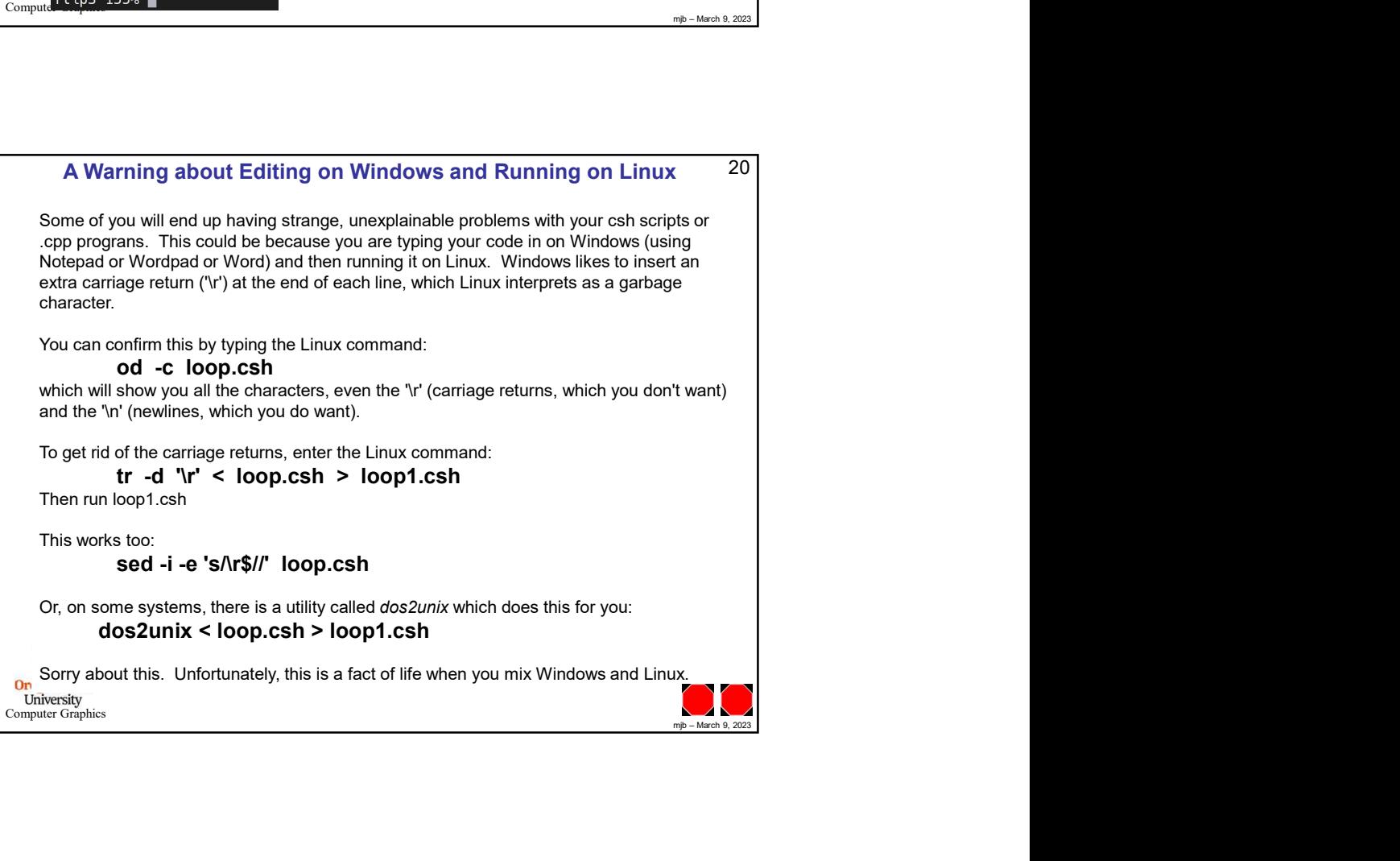